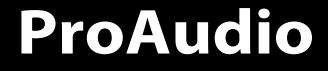

# **PP107233**

CD-RECEIVER **INSTRUCTION MANUAL** AUTORADIO CD **MODE D'EMPLOI** RECEPTOR CD **MANUAL DE INSTRUCCIONES**

Brought to market by Pana-Pacific, Inc.

# **Table des matieres**

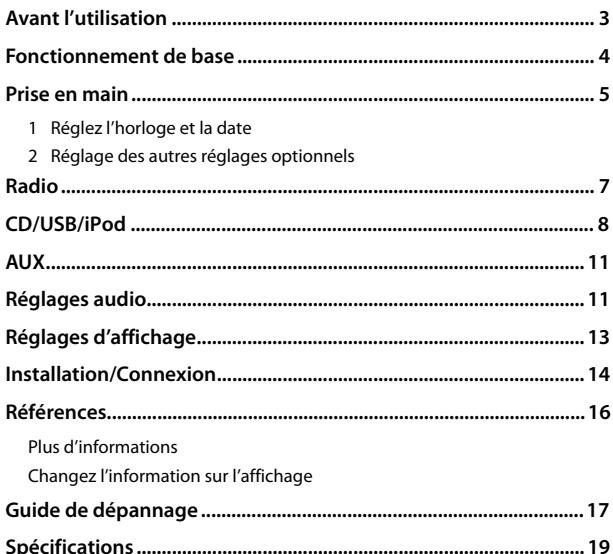

### **Comment lire ce manuel**

- Les affichages et les façades montrés dans ce mode d'emploi sont des exemples utilisés pour offrir une explication claire des opérations. Pour cette raison, ils peuvent différer des affichages et des façades réels.
- Les opérations sont expliquées principalement en utilisant les touches de la façade.
- Les indications en anglais sont utilisées dans un but explicatif. Vous pouvez choisir la langue d'affichage à partir du menu [FUNCTION]. (Page 6)
- [XX] indique les éléments choisis.
- (Page XX) indique que des références sont disponibles aux page citées.

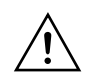

Ce symbole sur le produit indique que ce mode d'emploi contient d'importantes instructions d'utilisation et d'entretien. Assurez-vous de lire attentivement les instructions de ce mode d'emploi.

# **Avant l'utilisation**

### **IMPORTANTES**

• Pour utiliser correctement l'appareil, veuillez ce manuel complément avant de l'utiliser. Il est particulièrement important que vous lisiez et acceptiez les avertissements et les précautions de ce manuel.

# **MISE EN GARDE**

- **N'utilisez aucune fonction qui risque de vous distraire de la conduite sure de votre véhicule.**
- **Ne pas ingérer la pile. Risque de brûlures chimiques**

La télécommande fournie avec ce produit contient une pile bouton. Une ingestion de la pile bouton risque de provoquer de graves brûlures internes en seulement 2 heures ; brûlures qui risquent d'entraîner le décès. Conservez les piles neuves et usagées hors de portée des enfants.

Si le compartiment des piles ferme mal, n'utilisez plus le produit et conservez-le hors de portée des enfants.

Si vous pensez que des piles ont été ingérées ou insérées dans une quelconque partie du corps, contactez immédiatement un médecin.

# **AVERTISSEMENT**

#### **Réglage du volume:**

- Ajustez le volume de façon à pouvoir entendre les sons extérieurs à la voiture afin d'éviter tout risque d'accident.
- Réduisez le volume avant de reproduire des sources numériques afin d'éviter d'endommager les enceintes par la soudaine augmentation du niveau de sortie.

### **Généralités:**

- Éviter d'utiliser le périphérique extérieur s'il peut gêner une conduite en toute sécurité.
- Assurez-vous que toutes les données importantes ont été sauvegardées. Nous ne pouvons pas être tenu responsable pour toute perte des données enregistrées.
- Veuillez faire en sorte de ne jamais mettre ou laisser d'objets métalliques (tels que des pièces ou des outils) dans l'appareil, afin d'éviter tout risque de court-circuit.

### **Télécommande (RC-406):**

- Ne laissez pas la télécommande dans des endroits exposés à la chaleur, comme sur le tableau de bord par exemple.
- Risque d'incendie ou d'explosion si la pile est remplacée par un type incorrect. Assurez-vous de la remplacer uniquement par une pile de même type.
- Risque d'incendie, d'explosion ou de fuite de liquide ou de gaz inflammable si la pile est laissée dans un environnement ambiant à des températures extrêmement élevées et/ou soumise à une pression d'air extrêmement faible. Le boîtier de la pile ou les piles ne doivent pas être exposés à des chaleurs excessives telles que les rayons du soleil, du feu, etc.
- Risque d'incendie, d'explosion ou de fuite de liquide ou de gaz inflammable si la pile est jetée dans un feu ou dans un four chaud, si elle est rechargée, court-circuitée, écrasée mécaniquement ou coupée.
- Si le liquide qui fuit entre en contact avec vos yeux ou vos vêtements, rincez-les immédiatement à l'eau et consultez un médecin.

# **Fonctionnement de base**

**Façade**

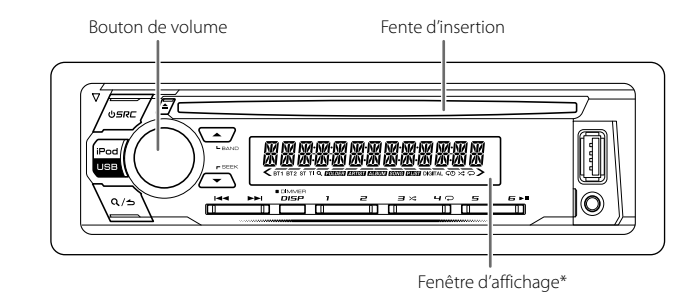

\* Uniquement à des fins d'illustration.

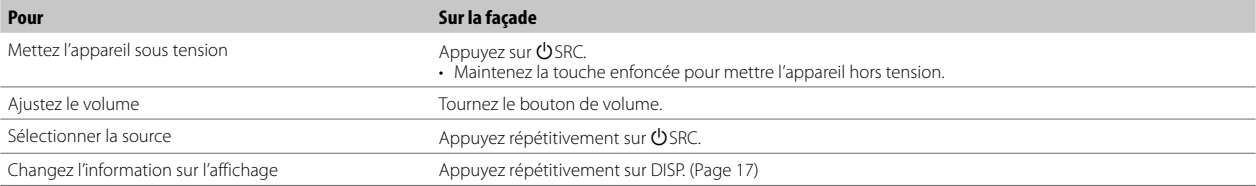

# **Fonctionnement de base** *Concernent de base* **Prise en main**

# **Télécommande (RC-406)**

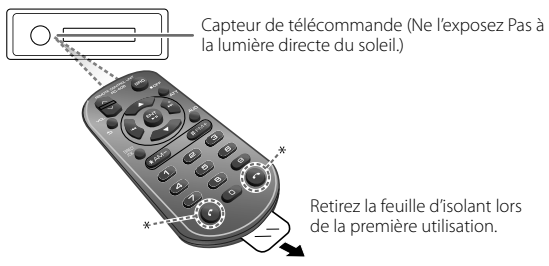

\* Non utilisé.

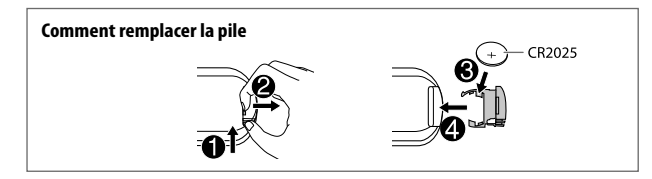

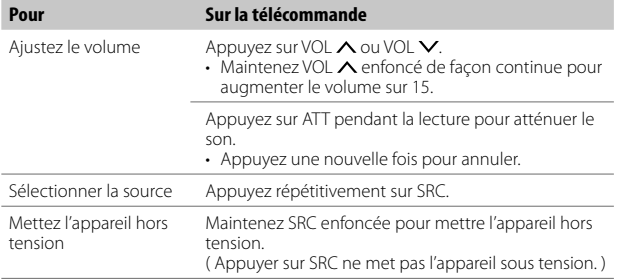

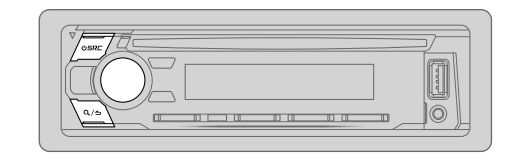

# **1 Réglez l'horloge et la date**

- **1** Appuyez sur le bouton de volume pour entrer [FUNCTION].
- **2** Tournez le bouton de volume pour choisir [CLOCK], puis appuyez sur le bouton.

### **Pour ajuster l'horloge**

- **3** Tournez le bouton de volume pour choisir [CLOCK ADJUST], puis appuyez sur le bouton.
- **4** Tournez le bouton de volume pour faire les réglages, puis appuyez sur le bouton.

Réglez l'heure dans l'ordre "Heures" → "Minutes".

- **5** Tournez le bouton de volume pour choisir [CLOCK FORMAT], puis appuyez sur le bouton.
- **6** Tournez le bouton de volume pour choisir [12H] ou [24H], puis appuyez sur le bouton.

## **Pour régler la date**

- **7** Tournez le bouton de volume pour choisir [DATE FORMAT], puis appuyez sur le bouton.
- **8** Tournez le bouton de volume pour choisir [DD/MM/YY] ou [MM/DD/YY], puis appuyez sur le bouton.
- **9** Tournez le bouton de volume pour choisir [DATE SET], puis appuyez sur le bouton.
- **10** Tournez le bouton de volume pour faire les réglages, puis appuyez sur le bouton.

Réglez la date dans l'ordre "Jour" → "Mois" → "Année" ou "Mois" → "Jour" → "Année".

**11** Maintenez enfoncée **Q** / **∋** pour quitter.

Pour retourner à l'option de réglage précédente, appuyez sur  $\mathbf{Q}/\mathbf{Z}$ .

# **Prise en main**

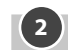

# **2 Réglage des autres réglages optionnels**

Vous pouvez régler uniquement les éléments suivants quand l'appareil est sur la source STANDBY.

- **1** Appuyez répétitivement sur **CSRC** pour entrer en veille STANDBY.
- **2** Appuyez sur le bouton de volume pour entrer [FUNCTION].
- **3** Tournez le bouton de volume pour sélectionner un élément (voir le tableau suivant), puis appuyez sur le bouton.
- **4** Répétez l'étape 3 jusqu'à ce que l'élément souhaité soit sélectionné ou activé.
- **5** Maintenez enfoncée  $Q/\n\Rightarrow$  pour quitter.

Pour retourner à l'option de réglage précédente, appuyez sur  $Q/\spadesuit$ .

Défaut: [XX]

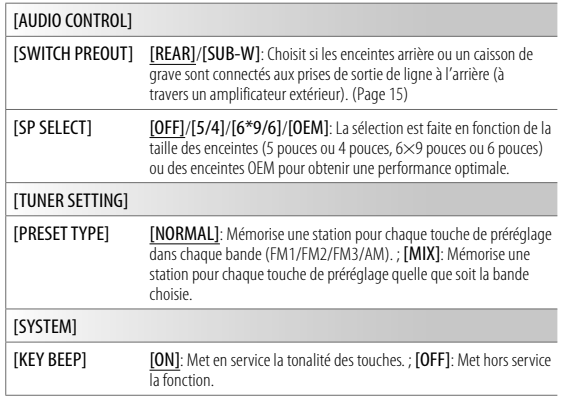

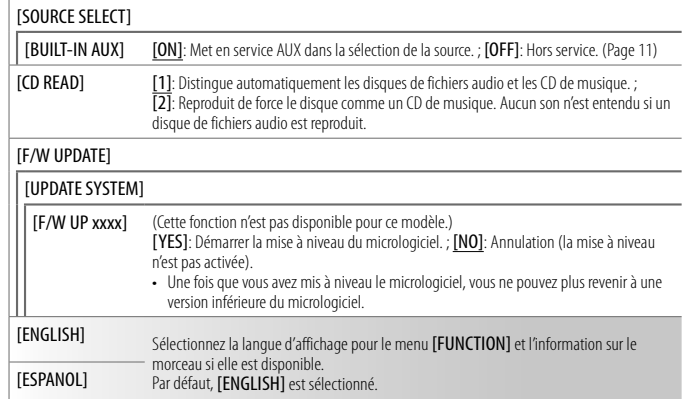

# **Radio**

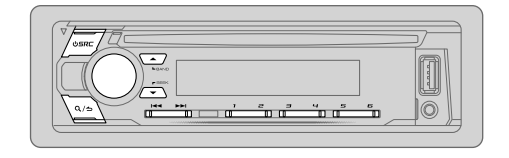

L'indicateur "ST" s'allume lors de la réception d'une émission FM stéréo avec un signal suffisamment fort.

### **Recherchez une station**

- **1** Appuyez répétitivement sur (<sup>I</sup>)SRC pour sélectionner TUNER.
- **2** Appuyez répétitivement sur ▲ BAND (ou appuyez sur #FM+/\*AM– sur la télécommande) pour sélectionner la bande FM1/FM2/FM3/AM.
- **3** Appuyez sur  $\overrightarrow{4}$  /  $\rightarrow$   $\rightarrow$  (ou appuyez sur  $\overrightarrow{4}$  /  $\rightarrow$   $\rightarrow$   $\rightarrow$  (+) sur la télécommande) pour rechercher une station.

Vous pouvez changer la méthode de recherche quand vous appuyez sur les touches  $\left| \right|$  /  $\left| \right|$ .

#### Appuyez répétitivement sur ▼ SEEK pour changer la méthode de recherche.

- **AUTO1** : Recherche automatiquement une station.
- **AUTO2** : Recherche d'une station préréglée.
- **MANUAL** : Recherche manuellement une station.

Vous pouvez mémoriser un maximum de 18 stations pour FM et de 6 stations pour AM.

- **Pour mémoriser une station:** Maintenez enfoncée une des touches numériques (1 à 6).
- **Pour choisir une station mémorisée:** Appuyez sur une des touches numériques (1 à 6) (ou appuyez sur une des touches numériques (1 à 6) sur la télécommande).

### **Syntonisation à accès direct** (utilisation de la télécommande)

- **1** Appuyez sur DIRECT pour entrer en mode de Syntonisation à accès direct.
- **2** Appuyez sur les touches numériques, entrez une fréquence de station.
- **3** Appuyez sur ENT II pour recherche une station.
- $\cdot$  Pour annuler, appuyez sur  $\triangle$  ou DIRECT.
- Si aucune opération n'est effectuée pendant 10 secondes après l'étape 2, la syntonisation à accès direct est annulée automatiquement.

### **Autres paramètres**

- **1** Appuyez sur le bouton de volume pour entrer [FUNCTION].
- **2** Tournez le bouton de volume pour sélectionner un élément (voir le tableau suivant), puis appuyez sur le bouton.
- **3** Répétez l'étape 2 jusqu'à ce que l'élément souhaité soit sélectionné ou activé.
- **4** Maintenez enfoncée **Q** / **่** pour quitter.

Pour retourner à l'option de réglage précédente, appuyez sur  $Q/\spadesuit$ .

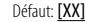

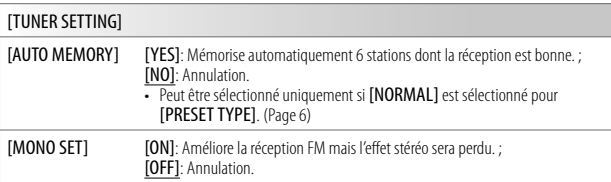

**FRANCAIS** 

# **CD/USB/iPod**

# **Insérez un disque**

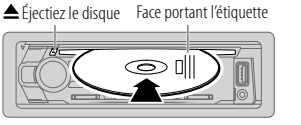

La source change automatiquement sur CD et la lecture démarre.

# **Connectez un périphérique USB**

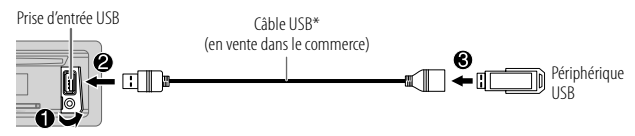

La source change automatiquement sur USB et la lecture démarre.

\* Ne laissez pas le câble à l'intérieur de la voiture quand il n'est pas utilisé.

# **Connectez un iPod/iPhone**

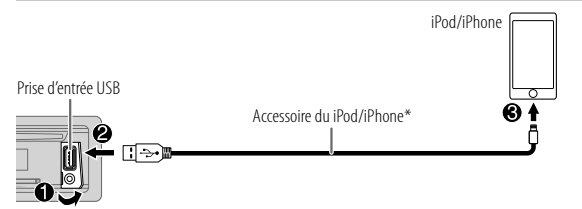

La source change automatiquement sur iPod et la lecture démarre.

\* Ne laissez pas le câble à l'intérieur de la voiture quand il n'est pas utilisé.

# **Opérations de base**

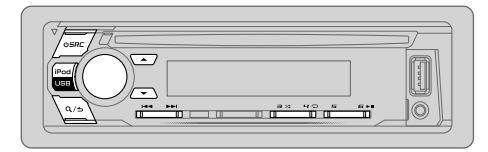

- Pour les fichiers audio compatibles, reportez-vous à "Fichiers pouvant être lus" à la page 16.
- Pour sélectionner directement la source USB/iPod, appuyez sur iPod USB.

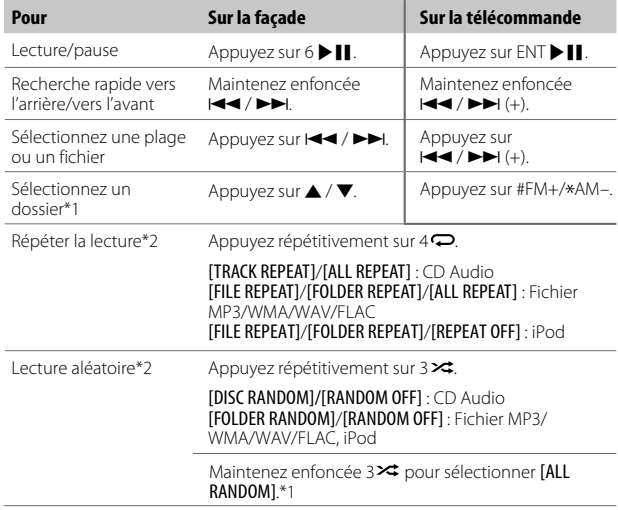

\*1 Pour CD: Uniquement pour les fichiers MP3/WMA. Cela ne fonctionne pas pour l'iPod

\*2 Pour l'iPod: Fonctionne uniquement quand [MODE OFF]est sélectionné. (Page 9)

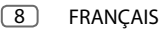

# **CD/USB/iPod**

# **Sélectionnez le lecteur de musique**

### Quand la source est USB, appuyez répétitivement sur iPod USB.

Les morceaux mémorisés dans le lecture suivant seront lus.

- Mémoire sélectionnée interne ou externe d'un smartphone (Mass Storage Class).
- Lecteur sélectionné parmi plusieurs lecteurs. (Cet appareil peut prendre en charge un maximum de 4 lecteurs. Cependant, la lecture peut prendre un certain temps si trois cartes ou plus sont connectées.)

Vous pouvez aussi choisir le lecture de musique à partir du menu [FUNCTION].

- **1** Appuyez sur le bouton de volume pour entrer [FUNCTION].
- **2** Tournez le bouton de volume pour choisir [USB], puis appuyez sur le bouton.
- **3** Tournez le bouton de volume pour choisir [MUSIC DRIVE], puis appuyez sur le bouton.
- **4** Tournez le bouton de volume pour choisir [DRIVE CHANGE], puis appuyez sur le bouton.

Le lecteur suivant ([DRIVE 1] à [DRIVE 5]) est sélectionné automatiquement et la lecture démarre.

- **5** Répétez les étapes 1 à 4 pour choisir les lecteurs suivants.
- **6** Maintenez enfoncée  $Q / \triangle$  pour quitter.

Pour retourner à l'option de réglage précédente, appuyez sur  $\mathbf{Q}/\mathbf{Q}$ .

# **Recherche directe de morceau** (utilisation de la télécommande)

- **1** Appuyez sur DIRECT.
- **2** Appuyez sur les touches numériques, entrez le numéro de plage/fichier.
- **3** Appuyez sur ENT II pour rechercher un morceau.
- $\cdot$  Pour annuler, appuyez sur  $\triangle$  ou DIRECT.
- Non disponible si la lecture aléatoire est sélectionné.
- Non applicable pour la source iPod.

# **Sélectionnez le mode de commande**

Quand la source est iPod, appuyez répétitivement sur iPod USB.

- [MODE ON]: Commande l'iPod/iPhone en utilisant l'iPod/iPhone lui-même. Cependant, vous pouvez toujours réaliser une lecture/pause, sauter des fichiers, et faire une recherche rapide vers l'avant ou vers l'arrière à partir de cet appareil.
- [MODE OFF]: Commande l'iPod/iPhone à partir de cet appareil.

# **Sélectionnez un fichier à lire**

# **À partir d'un dossier ou d'une liste**

- Pour l'iPod, applicable uniquement quand **[MODE OFF]/[BROWSE MODE]** est sélectionné.
- **1** Appuyez sur  $Q/\Delta$ .
- **2** Tournez le bouton de volume pour sélectionner un dossier/liste, puis appuyez sur le bouton.
- **3** Tournez le bouton de volume pour choisir un fichier, puis appuyez sur le bouton. La lecture du fichier sélectionné démarre.

## **Recherche rapide** (applicable uniquement pour la source CD et la source USB)

Si vous avez beaucoup de fichiers, vous pouvez effectuer une recherche rapide parmi eux.

- 1 Appuyez sur  $Q/\Delta$ .
- **2** Tournez le bouton de volume pour sélectionner un dossier/liste, puis appuyez sur le bouton.
- **3** Tournez rapidement le bouton de volume pour parcourir la liste rapidement.
- **4** Tournez le bouton de volume pour choisir un fichier, puis appuyez sur le bouton. La lecture du fichier sélectionné démarre.

# **CD/USB/iPod**

# **Recherche à saut** (applicable uniquement pour la source iPod)

S'il y a plusieurs fichiers dans la liste sélectionnée, vous pouvez réaliser ce qui suit pour rechercher un fichier en avançant dans la liste à un vitesse sélectionnée dans [SKIP SEARCH].

- $\cdot$  Pour l'iPod, applicable uniquement quand **[MODE OFF]/[BROWSE MODE]** est sélectionné.
- **1** Appuyez sur  $Q / \Delta$ .
- **2** Tournez le bouton de volume pour choisir une liste, puis appuyez sur le bouton.
- **3** Appuyez sur  $\leftarrow$  /  $\rightarrow$  l pour faire une recherche d'une ampleur prédéfinie.
	- Maintenir enfoncer  $\blacktriangleleft$  /  $\blacktriangleright$  permet de faire une recherche avec une ampleur de 10% quel que soit les réglages **[SKIP SEARCH]**. (Voir ci-contre.)
- **4** Tournez le bouton de volume pour choisir un fichier, puis appuyez sur le bouton.

La lecture du fichier sélectionné démarre.

#### **Réglage [SKIP SEARCH]**

- **1** Appuyez sur le bouton de volume pour entrer [FUNCTION].
- **2** Tournez le bouton de volume pour choisir [USB], puis appuyez sur le bouton.
- **3** Tournez le bouton de volume pour choisir [SKIP SEARCH], puis appuyez sur le bouton.
- **4** Tournez le bouton de volume pour choisir l'ampleur de saut, puis appuyez sur le bouton.
	- [0.5%] (défaut)/[1%]/[5%]/[10%]

L'ampleur de saut est affiché comme un pourcentage de tous les fichiers.

**5** Maintenez enfoncée Q/ $\triangle$  pour quitter.

**Recherche alphabétique** (applicable uniquement pour la source iPod)

Vous pouvez rechercher un fichier en fonction du premier caractère.

• Pour l'iPod, applicable uniquement quand [MODE OFF]/[BROWSE MODE] est sélectionné.

#### **Pour la source iPod**

- **1** Appuyez sur  $\overline{Q}/\overline{Q}$ .
- **2** Tournez le bouton de volume pour choisir une liste, puis appuyez sur le bouton.
- **3** Tournez le bouton de volume rapidement pour entrer en recherche de caractères.
- **4** Tournez le bouton de volume pour sélectionner un caractère.
	- Sélectionnez " $\ast$ " pour chercher un caractère autre que A à Z, 0 à 9
- Sélectionnez "\* " pour chercher un caractère autre que A à<br>**5** Appuyez sur I<del>< ■</del> / ▶▶I pour déplacer la position d'entrée.
	- Vous pouvez entrer un maximum de trois caractères.
- **6** Appuyez sur le bouton de volume pour démarrer la recherche.
- **7** Tournez le bouton de volume pour choisir un fichier, puis appuyez sur le bouton.

La lecture du fichier sélectionné démarre.

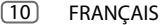

# **AUX**

Vous pouvez écouter de la musique à partir d'un lecteur audio portable via la prise d'entrée auxiliaire.

### **Préparation:**

Sélectionnez [ON] pour [BUILT-IN AUX] dans [SOURCE SELECT]. (Page 6)

# **Démarrez l'écoute**

**1** Connectez un lecteur audio portable (en vente dans le commerce). Prise d'entrée auxiliaire

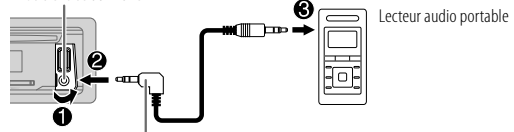

Mini fiche stéréo de 3,5 mm (1/8 pouces) avec connecteur en forme de "L" (en vente dans le commerce)

- **2** Appuyez répétitivement sur <sup>(l</sup>) SRC pour sélectionner AUX.
- **3** Mettez sous tension le lecteur audio portable et démarrez la lecture.

# **Réglez le nom du périphérique extérieur**

Lors de l'écoute d'un lecteur audio portable connecté à l'appareil...

- **1** Appuyez sur le bouton de volume pour entrer [FUNCTION].
- **2** Tournez le bouton de volume pour choisir [SYSTEM], puis appuyez sur le bouton.
- **3** Tournez le bouton de volume pour choisir [AUX NAME SET], puis appuyez sur le bouton.
- **4** Tournez le bouton de volume pour choisir un élément, puis appuyez sur le bouton.

[AUX] (défaut)/[DVD]/[PORTABLE]/[GAME]/[VIDEO]/[TV]

**5** Maintenez enfoncée  $Q / \triangle$  pour quitter.

Pour retourner à l'option de réglage précédente, appuyez sur  $\mathsf{Q}/\spadesuit$ .

# **Réglages audio**

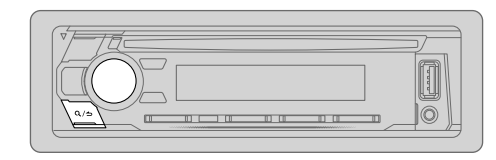

- **1** Appuyez sur le bouton de volume pour entrer [FUNCTION].
- **2** Tournez le bouton de volume pour sélectionner un élément (voir le tableau suivant), puis appuyez sur le bouton.
- **3** Répétez l'étape 2 jusqu'à ce que l'élément souhaité soit sélectionné ou activé.
- **4** Maintenez enfoncée  $\mathbf{Q}/\mathbf{\triangle}$  pour quitter.

(ou utilisation de la télécommande)

- **1** Appuyez sur AUD pour accéder à [AUDIO CONTROL].
- **2** Appuyez sur ▲ / ▼ pour choisir un élément, puis appuyez sur ENT ▶ | | .

Pour retourner à l'option de réglage précédente, appuyez sur  $\mathsf{Q}/\spadesuit$ .

Défaut: [XX]

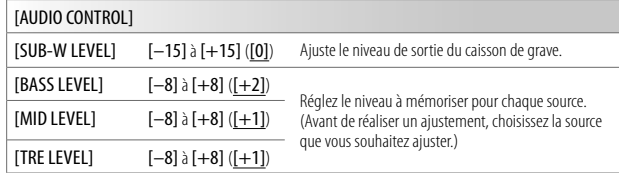

# **Réglages audio**

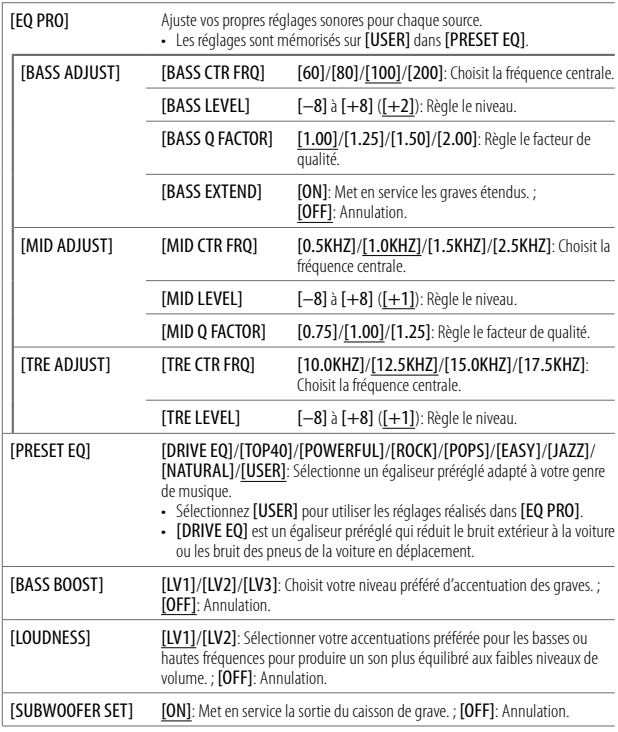

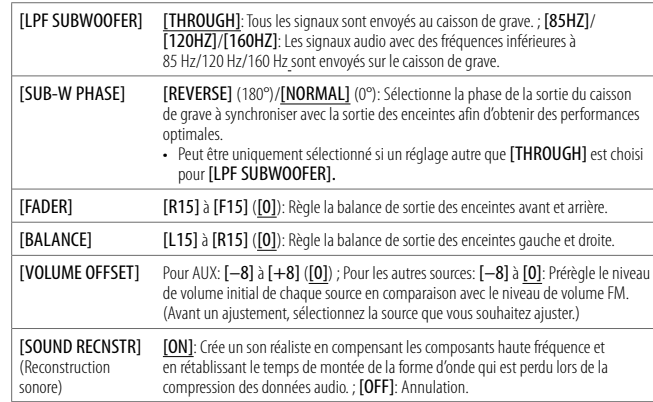

• [SUB-W LEVEL]/[SUBWOOFER SET]/[LPF SUBWOOFER]/[SUB-W PHASE] peut être<br>sélectionné uniquement si [SWITCH PREOUT] est réglé sur [SUB-W]. (Page 6)<br>• [SUB-W LEVEL]/[LPF SUBWOOFER]/[SUB-W PHASE] peut être sélectionné uniqueme

# **Réglages d'affichage**

Identification de zone pour les réglages de la luminosité

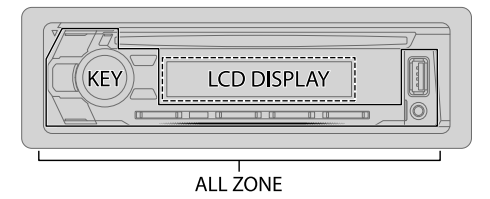

# **Réglez le gradateur**

### Maintenez DISP (DIMMER) enfoncé pour activer/désactiver le gradateur.

• Une fois que vous avez maintenu enfoncé ce bouton, le réglage [DIMMER] est remplacé par le nouveau.

# **Changez les réglages d'affichage**

- **1** Appuyez sur le bouton de volume pour entrer [FUNCTION].
- **2** Tournez le bouton de volume pour choisir un élément (page 14), puis appuyez sur le bouton.
- **3** Répétez l'étape 2 jusqu'à ce que l'élément souhaité soit sélectionné/ activé ou suivez les instructions données pour l'élément sélectionné.
- **4** Maintenez enfoncée **Q** / **⇒** pour quitter.

Pour retourner à l'option de réglage précédente, appuyez sur  $Q/\spadesuit$ .

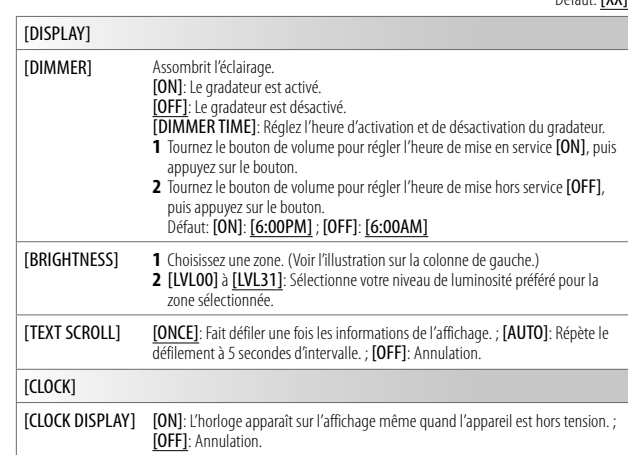

Défaut: [XX]

# **Installation/Connexion**

# **Retrait de l'appareil**

Insérez les clés d'extraction profondément dans les fentes de chaque côté, puis suivez les flèches indiquées sur l'illustration.

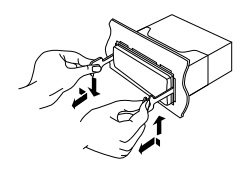

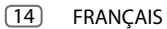

# **Installation/Connexion**

## **Connexions**

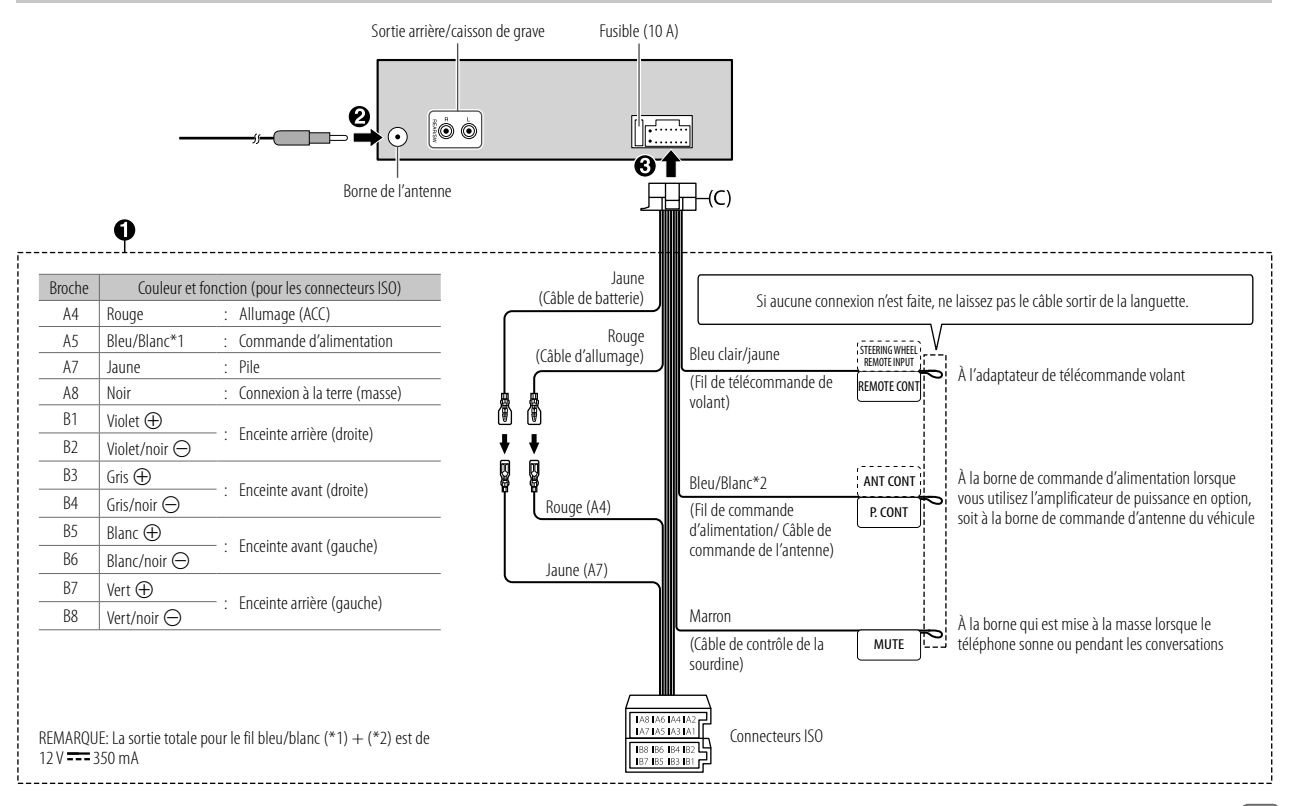

FRANCAIS (15)

# **Références**

# **Plus d'informations**

### **Généralités**

• Cet appareil ne peut lire que les CD suivants:

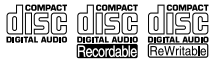

## **Fichiers pouvant être lus**

- Fichier audio reproductible:<br>Pour les disques: MP MP3 (.mp3), WMA (.wma) Pour les périphériques USB à mémoire de grande capacité: MP3 (.mp3), WMA (.wma), WAV (.wav), FLAC (.flac)
- Supports de disque compatibles: CD-R/CD-RW/CD-ROM
- Formats de fichiers de disques compatibles: ISO 9660 Niveau 1/2, Joliet, Nom de fichier étendu
- Systèmes de fichier de périphérique USB compatibles: FAT12, FAT16, FAT32 Même quand les fichiers audio sont conformes aux normes établies ci-dessus, il est possible que la lecture ne soit pas possible suivant le type ou les conditions du support ou périphériques.

# **Disques ne pouvant pas être lus**

- Disques qui ne sont pas ronds.
- Disques avec des colorations sur la surface d'enregistrement ou disques sales.
- Disques enregistrables/réinscriptibles qui n'ont pas été finalisés.
- CD de 8 cm. Essayer d'insérer un disque à l'aide d'un adaptateur peut entraîner un dysfonctionnement de l'appareil.

# **À propos des périphériques USB**

- Vous ne pouvez pas connecter un périphérique USB via un hub USB.
- La connexion d'un câble dont la longueur totale dépasse 5 m peut avoir pour conséquence un fonctionnement anormal de la lecture.
- Cet appareil ne peut pas reconnaître les périphériques USB dont l'alimentation n'est pas de 5 V et dépasse 1,0 A.

# **À propos de l'iPod/iPhone**

- Made for
	- iPod touch (2nd, 3rd, 4th, 5th et 6th generation)
	- iPod classic
	- iPod nano (3rd, 4th, 5th, 6th et 7th generation)
	- iPhone 3G, 3GS, 4, 4S, 5, 5S, 5C, 6, 6 Plus, 6S, 6S Plus, SE
- Il n'est pas possible de parcourir les fichiers vidéo sur le menu "Videos" en mode [MODE OFF].
- L'ordre des morceaux affichés sur le menu de sélection de cet appareil peut être différent de celui de iPod/iPhone.
- Il n'est pas possible d'utiliser un iPod lorsque " $\checkmark$ " est affiché sur l'iPod.
- En fonction de la version du système d'exploitation de l'iPod/iPhone, certaines fonctions peuvent ne pas être utilisables sur cet appareil.

16 FRANÇAIS

# **Changez l'information sur l'affichage**

Chaque fois que vous appuyez sur DISP, les informations affichées changent.<br>• Si aucune information n'est disponible ou si aucune information n'est enregistrée, "NO TEXT", "NO INFO", ou<br>• une autre information (par ex. le

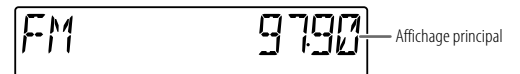

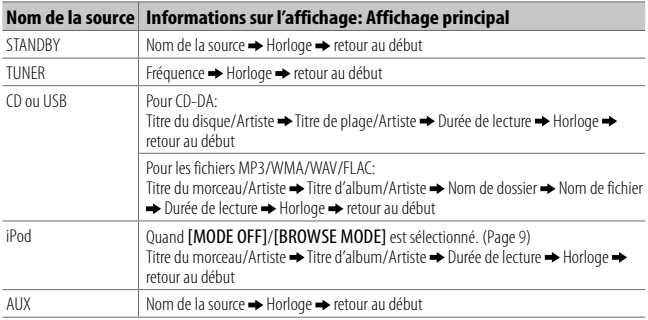

# **Références Guide de dépannage**

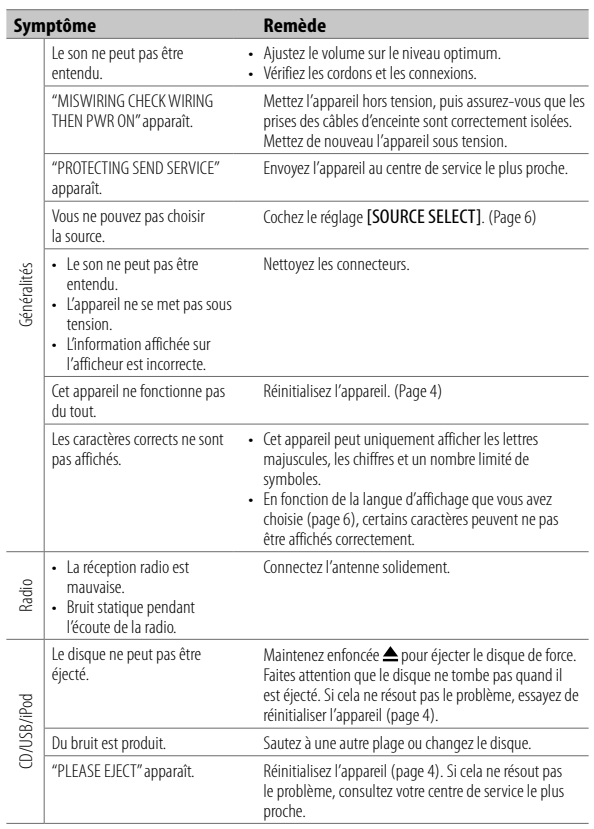

# **Guide de dépannage**

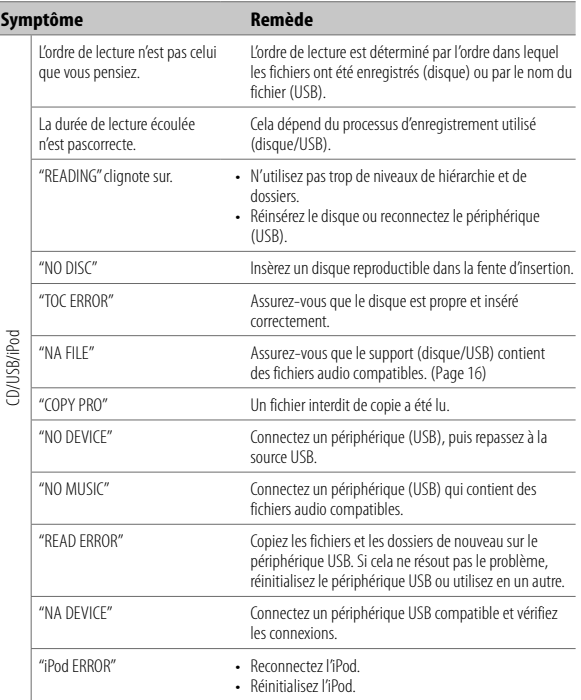

# **Mise en sourdine lors de la réception d'un appel téléphonique**

Connectez le fil MUTE à votre téléphone en utilisant un accessoire téléphone en vente dans le commerce. (Page 15)

- Quand un appel arrive, "CALL" apparaît. (Le son du système audio est mis en pause.)
- Pour continuer d'écouter le système audio pendant un appel, appuyez sur OSRC. "CALL" disparaît et le son du système audio est rétabli.
- Quand l'appel est terminé, "CALL" disparaît. (Le son du système audio est rétabli.)

# **Spécifications**

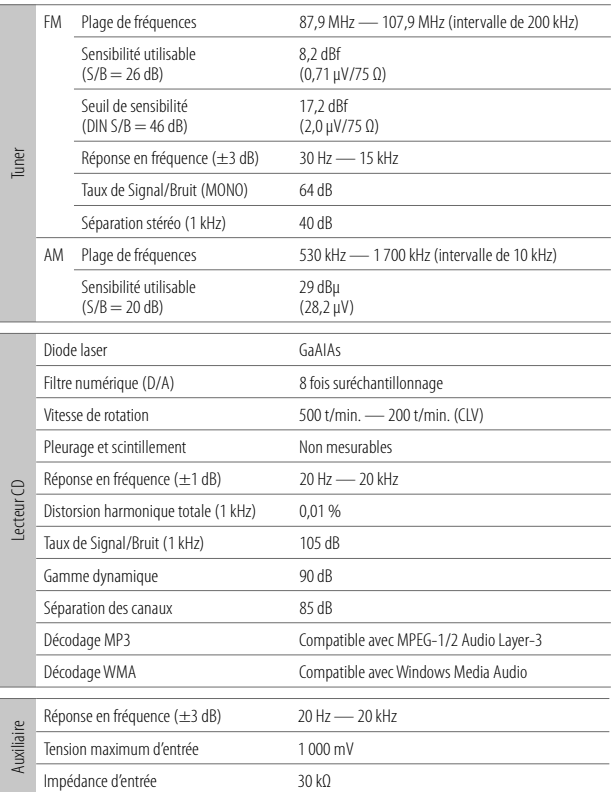

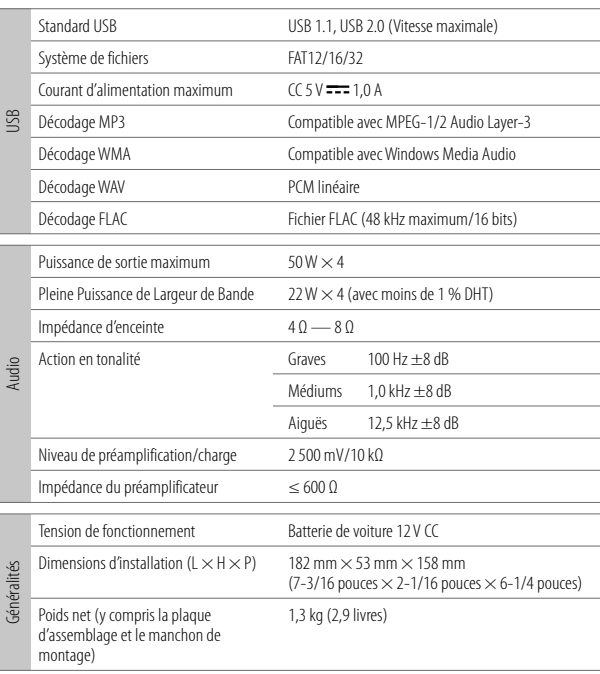

Sujet à changement sans notification.

**Información acerca de la eliminación de equipos eléctricos y electrónicos al final de la vida útil (aplicable a los países que hayan adoptado sistemas independientes de recogida de residuos)**

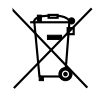

Los productos con el símbolo de un contenedor con ruedas tachado no podrán ser desechados como residuos domésticos. Los equipos eléctricos y electrónicos al final de la vida útil, deberán ser reciclados en instalaciones que puedan dar el tratamiento adecuado a estos productos y a sus subproductos residuales correspondientes. Póngase en contacto con su administración local para obtener información sobre el punto de recogida más cercano. Un tratamiento correcto del reciclaje y la eliminación de residuos ayuda a conservar los recursos y evita al mismo tiempo efectos perjudiciales en la salud y el medio ambiente.

#### **Informação sobre a eliminação de pilhas**

Este produto não deve ser eliminado como lixo doméstico geral. Devolva a pilha usada ao revendedor ou entidade autorizada para que a mesma seja devolvida ao fabricante ou importador.

A reciclagem e a eliminação de lixo de maneira apropriada ajudarão a conservar os recursos naturais ao mesmo tempo que prevenirão os efeitos prejudicais à nossa saúde e ao meio ambiente.

#### **CALIFORNIA, USA ONLY**

i

This product contains a CR Coin Cell Lithium Battery which contains Perchlorate Material—special handling may apply. See www.dtsc.ca.gov/hazardouswaste/perchlorate

### **FCC CAUTION**

Changes or modifications not expressly approved by the party responsible for compliance could void the user's authority to operate the equipment.

NOTE: This equipment has been tested and found to comply with the limits for a Class B digital device, pursuant to part 15 of the FCC Rules. These limits are designed to provide reasonable protection against harmful interference in a residential installation. This equipment generates, uses and can radiate radio frequency energy and, if not installed and used in accordance with the instructions, may cause harmful interference to radio communications. However, there is no guarantee that interference will not occur in a particular installation. If this equipment does cause harmful interference to radio or television reception, which can be determined by turning the equipment off and on, the user is encouraged to try to correct the interference by one or more of the following measures:

- Reorient or relocate the receiving antenna.
- Increase the separation between the equipment and receiver.
- Connect the equipment into an outlet on a circuit different from that to which the receiver is connected.
- Consult the dealer or an experienced radio/TV technician for help.

### **Declaration of Conformity**

Pana-Pacific, Inc. 838 N. Laverne Avenue Fresno, CA 93727 Phone: (800) 726-2636

THIS DEVICE COMPLIES WITH PART 15 OF THE FCC RULES. OPERATION IS SUBJECT TO THE FOLLOWING TWO CONDITIONS:

- (1) THIS DEVICE MAY NOT CAUSE HARMFUL INTERFERENCE, AND
- (2) THIS DEVICE MUST ACCEPT ANY INTERFERENCE RECEIVED, INCLUDING INTERFERENCE THAT MAY CAUSE UNDESIRED OPERATION.

# **SOFTWARE LICENSE AGREEMENT**

The software embedded in the Product (hereinafter the "Licensed Software") provided by Licensor is copyrighted to or sublicensable by the Licensor, and this Agreement provides for the terms and conditions which Users shall follow in order to use the Licensed Software.

The User shall use the Licensed Software by agreeing with the terms of this Software License Agreement. This Agreement shall be deemed completed at the time the User (hereinafter the "User") initially used the Product in which the "Licensed Software" is embedded

The Licensed Software may include the software which has been licensed to the Licensor directly or indirectly from any third party. In such case, some third parties require the Users to follow their conditions for use separately from this Software License Agreement. Such software shall not be subject to this Agreement, and the Users are urged to read the "Important Notice concerning the Software" to be provided separately below.

#### **Article 1 General Provision**

The Licensor shall grant to the User a non-exclusive and non-transferable (other than the exceptional case referred to in Article 3, Paragraph 1) licensed to use the Licensed Software within the country of the User. (the country where the User bought the Product (hereinafter the "Country")

#### **Article 2 License**

- 1. The license granted under this Agreement shall be the right to use the Licensed Software in the Product.
- 2. The User shall not duplicate, copy, modify, add, translate or otherwise alter, or lease the Licensed Software and any related documents, whether in whole or in part.
- 3. The use of the Licensed Software shall be limited to personal purpose, and the Licensed Software shall not be distributed, licensed or sub-licensed whether it is for commercial purpose or not.
- 4. The User shall use the Licensed Software according to the directions described in the operation manual or help file, and is prohibited to use or duplicate any data in a manner violating the Copyright Law or any other laws and regulations by applying whole or a part of the Licensed Software.

#### **Article 3 Conditions for Grant of License**

- 1. When the User transfers the Product, it may also transfer the license to use the Licensed Software embedded in the Product (including any related materials, updates and upgrades) on condition that no original, copies or related materials continue in the possession of the User, and that the User shall cause the transferee to comply with this Software License Agreement.
- 2. The User shall not carry out reverse engineering, disassembling, decompiling or any other code analysis works in connection with the Licensed Software.

#### **Article 4 Right pertaining to the Licensed Software**

Any and all copyrights and other rights pertaining to the Licensed Software and related documents shall belong to the Licensor or the original holder of the right who granted to the Licensor the license or sublicense for the Licensed Software (hereinafter the "Original Rightholder"), and the User shall not be entitled to any right other than the license granted hereunder, in respect of the Licensed Software and any related documents.

#### **Article 5 Indemnification of Licensor**

- 1. Neither the Licensor nor the Original Rightholder shall be liable for any damage incurred by the User or any third party due to the exercise of the license granted to the User under this Agreement, unless otherwise restricted by law.
- 2. The Licensor will offer no guarantee for the merchantability, convertibility and consistency with certain objective of the Licensed Software.

#### **Article 6 Liability to Third Party**

If any dispute has arisen with any third party due to an infringement upon a copyright, patent or any other intellectual property right that was caused by the User's use of the Licensed Software, the User shall settle such dispute at its own cost and hold the Licensor and the Original Rightholder harmless from any inconvenience it may cause.

#### **Article 7 Confidentiality**

The User shall keep the confidentiality of such portion of the Licensed Software, related documents thereof or any other information to be granted under this Agreement, as well as the conditions of this Agreement as has not yet entered the public domain, and shall not disclose or divulge the same to any third party without approval of the Licensor.

#### **Article 8 Termination**

In case the User falls under any of the events described in the following items, the Licensor may immediately terminate this Agreement or claim that the User compensates for the damage incurred by the Licensor due to such event:

- (1) when the User violated any provision of this Agreement; or
- (2) when a petition has been filed against the User for an attachment, provisional attachment, provisional disposition or any other compulsory execution.

#### **Article 9 Destruction of the Licensed Software**

If this Agreement is terminated pursuant to the provision of Article 8, the User shall destroy the Licensed Software, any related documents and copies thereof within two (2) weeks from such date of termination.

#### **Article 10 Protection of Copyright**

- 1. The copyright and all the other intellectual property rights relating to the Licensed Software shall belong to the Licensor and the Original Rightholder, and in no event shall they be under the ownership of the User.
- 2. The User shall, whenever it uses the Licensed Software, comply with any laws relating to the copyright and other intellectual property rights.

#### **Article 11 Export Restriction**

- 1. It is prohibited to export the Licensed Software and any related documents outside the country of the User (including transmission thereof outside the country of the User via Internet of other communication tools).
- 2. The User shall understand that the Licensed Software shall be subject to the export restrictions adopted by the country of User and any other countries.
- 3. The User shall agree that the software will be subject to any and all applicable international and domestic laws (including the export control regulation of the country of User and any other countries, and any restrictions concerning the end-users, the use by end-users and importing countries to be provided by the country of User and any other countries, and any other governmental authorities).

#### **Article 12 Miscellaneous**

- 1. In the event any part of this Agreement is invalidated by operation of law, the residual provisions shall continue in force.
- 2. Matters not stipulated in this Agreement or any ambiguity or question raised in the construction of this Agreement shall be provided or settled upon good-faith consultation between the Licensor and the User.
- 3. The Licensor and the User hereby agree that this Agreement is governed by the laws of Japan, and any dispute arising from, and relating to the rights and obligations under, this Agreement shall be submitted to the exclusive jurisdiction of the Tokyo District Court for its first instance.

iii

# **Important Notice concerning the Software**

#### -cJSON

Copyright (c) 2009 Dave Gamble

Permission is hereby granted, free of charge, to any person obtaining a copy of this software and associated documentation files (the "Software"), to deal in the Software without restriction, including without limitation the rights to use, copy, modify, merge, publish, distribute, sublicense, and/or sell copies of the Software, and to permit persons to whom the Software is furnished to do so, subject to the following conditions:

The above copyright notice and this permission notice shall be included in all copies or substantial portions of the Software.

THE SOFTWARE IS PROVIDED "AS IS", WITHOUT WARRANTY OF ANY KIND, EXPRESS OR IMPLIED, INCLUDING BUT NOT LIMITED TO THE WARRANTIES OF MERCHANTABILITY, FITNESS FOR A PARTICULAR PURPOSE AND NONINFRINGEMENT. IN NO EVENT SHALL THE AUTHORS OR COPYRIGHT HOLDERS BE LIABLE FOR ANY CLAIM, DAMAGES OR OTHER LIABILITY, WHETHER IN AN ACTION OF CONTRACT, TORT OR OTHERWISE, ARISING FROM, OUT OF OR IN CONNECTION WITH THE SOFTWARE OR THE USE OR OTHER DEALINGS IN THE **SOFTWARE** 

#### **libFLAC**

Copyright (C) 2000-2009 Josh Coalson Copyright (C) 2011-2013 Xiph.Org Foundation

Redistribution and use in source and binary forms, with or without modification, are permitted provided that the following conditions are met:

- Redistributions of source code must retain the above copyright notice, this list of conditions and the following disclaimer.
- Redistributions in binary form must reproduce the above copyright notice, this list of conditions and the following disclaimer in the documentation and/or other materials provided with the distribution.
- Neither the name of the Xiph.org Foundation nor the names of its contributors may be used to endorse or promote products derived from this software without specific prior written permission.

THIS SOFTWARE IS PROVIDED BY THE COPYRIGHT HOLDERS AND CONTRIBUTORS "AS IS" AND ANY EXPRESS OR IMPLIED WARRANTIES, INCLUDING, BUT NOT LIMITED TO, THE IMPLIED WARRANTIES OF MERCHANTABILITY AND FITNESS FOR A PARTICULAR PURPOSE ARE DISCLAIMED. IN NO EVENT SHALL THE FOUNDATION OR CONTRIBUTORS BE LIABLE FOR ANY DIRECT, INDIRECT, INCIDENTAL, SPECIAL, EXEMPLARY, OR CONSEQUENTIAL DAMAGES (INCLUDING, BUT NOT LIMITED TO, PROCUREMENT OF SUBSTITUTE GOODS OR SERVICES; LOSS OF USE, DATA, OR PROFITS; OR BUSINESS INTERRUPTION) HOWEVER CAUSED AND ON ANY THEORY OF LIABILITY, WHETHER IN CONTRACT, STRICT LIABILITY, OR TORT (INCLUDING NEGLIGENCE OR OTHERWISE) ARISING IN ANY WAY OUT OF THE USE OF THIS SOFTWARE, EVEN IF ADVISED OF THE POSSIBILITY OF SUCH DAMAGE.

• Windows Media is a registered trademark or trademark of Microsoft Corporation in the United States and/or other countries. This product is protected by certain intellectual property rights of Microsoft. Use or distribution of such technology outside of this product is prohibited without a license from Microsoft.

• Use of the Made for Apple badge means that an accessory has been designed to connect specifically to the Apple product(s) identified in the badge and has been certified by the developer to meet Apple performance standards. Apple is not responsible for the operation of this device or its compliance with safety and regulatory standards. Please note that the use of this accessory with an Apple product may affect wireless performance.

• Apple, iPhone, iPod, iPod classic, iPod nano, and iPod touch are trademarks of Apple Inc., registered in the U.S. and other countries.

• Android is a trademark of Google LLC.

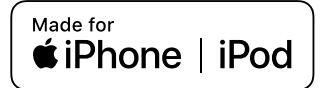